# **LED Sign Installation Manual**

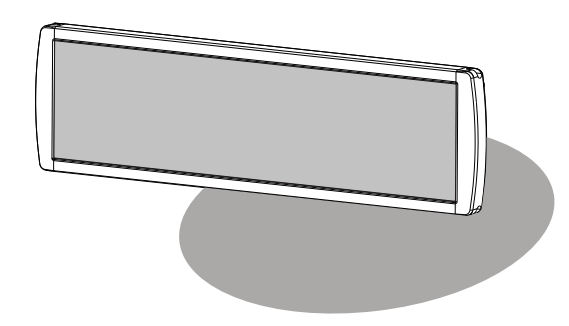

All rights reserved. No part of this manual may be reproduced or transmitted in any form or by any means, electronic or manual, including photocopying and recording, for any purpose.

The diagram showed is for reference only.

We reserve the right to make any modification or improvement on the technique of the products without any prior notice.

## **Installation positions** layout on the sign

#### $\Phi$ 5 H=16 Indoor Matrix Series

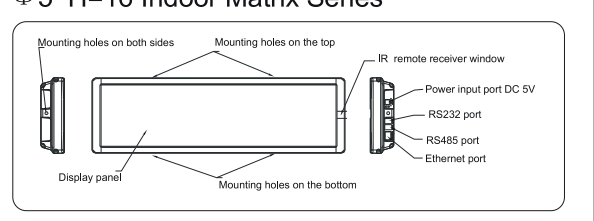

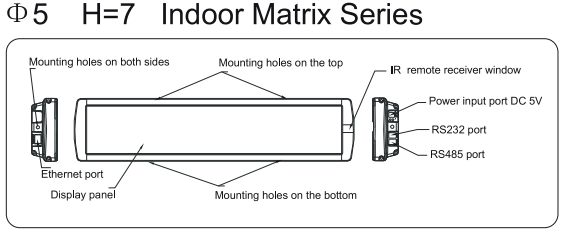

#### $\Phi$ 37 H=16 Indoor Matrix Series

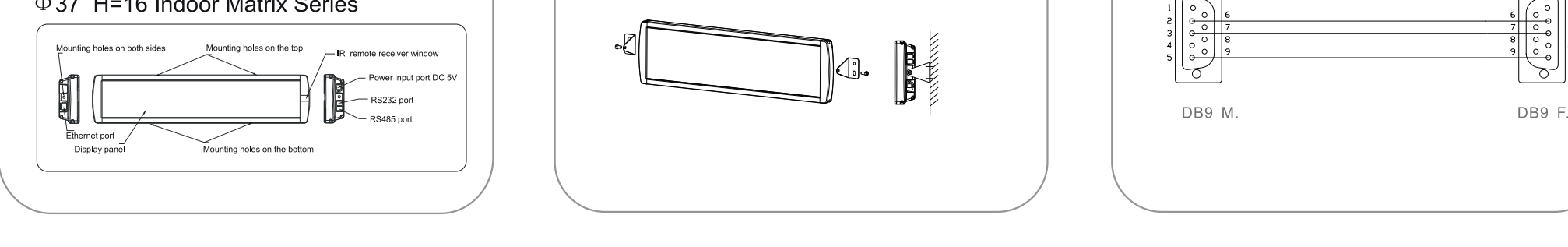

# Install the sign

#### Hanging

 $\left( \overline{1}\right)$ 

To hang the sign, fasten the installation fixture on the top of the sign, as shown in the figure below:

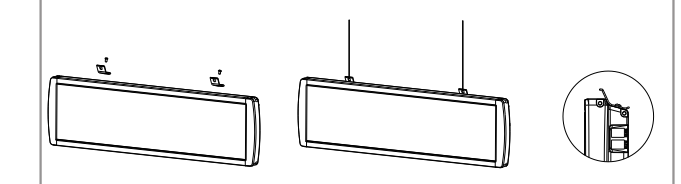

#### Mounting on a baseplate

To support the sign, fasten the installation fixture on the bottom of the sign, as shown in the figure below:

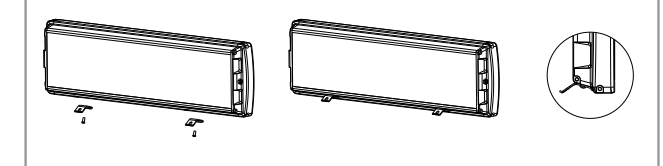

#### Wall mounting

Fasten the installation brackets on both sides of the sign, then mount the sign on the wall.

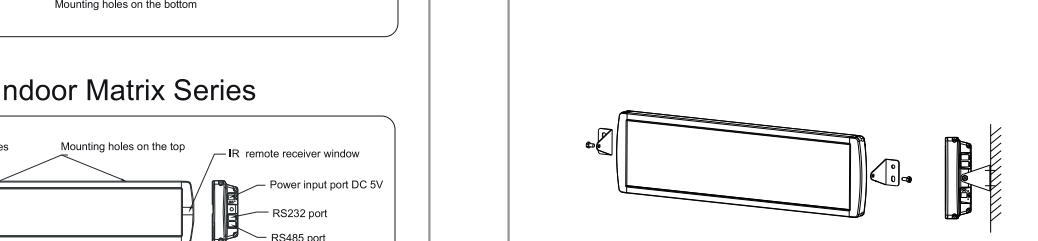

# **Sign connecting**

#### Rs232 communication connecting

 $\circled{2}$ 

Connect RJ11 connector of com. cable to RS232 port of the sign. Connect DB9 connector to PC com. Port.

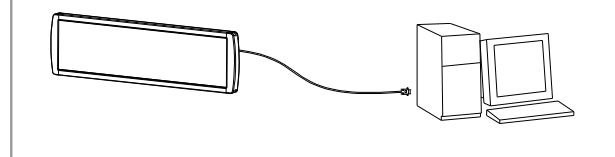

#### Extended COM. cable connecting

If the user requires longer com. cable than the supplied one, he is advised to followthis extended com. Cable connecting:

It is recommended that the communication distance for RS232 be keptwithin 20 meters.

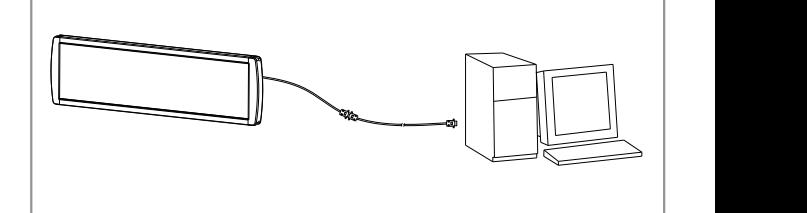

Extended connecting of RS232 Communication

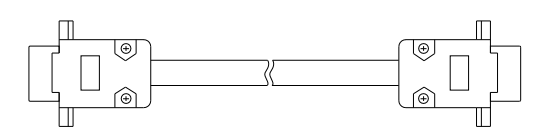

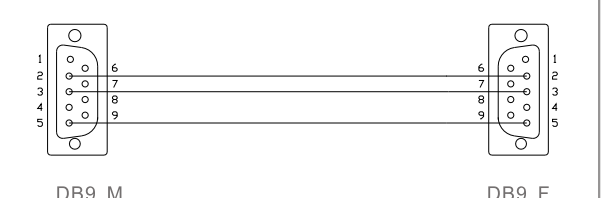

# / Wire connection

¢Display with adaptor

Connect the output connector of the adaptor to the display. Please note the input range of the adaptor: AC90~240V 50/60Hz.Output range: DC5V

<span id="page-1-0"></span>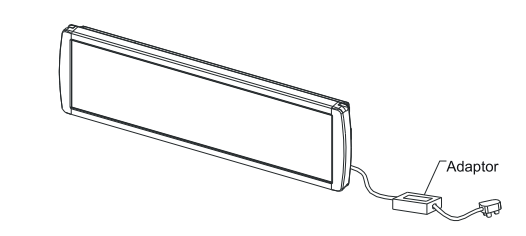

. Display with switching power supplie

The switching power supply is installed at the back of the display. Users can [connect](#page-1-0) the plug of the switching power supply to the jack directly.

Important Note: There are two power options: AC120V and 230V. The users need to confirm whether the voltage of the switching power supply matches that of the wall socket.

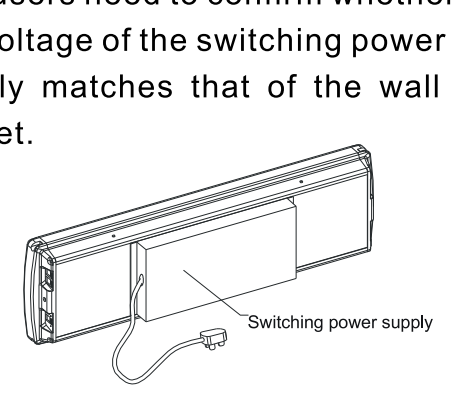

### **Install the Software**

RAM<br>CPU PC system requirement of Sigma3000 OS.: WINDOWS 98/2000/XP Serial Ports: COM1...or COM4 Monitor Setting: Font: Small letter 32M or above 166MHz or above  $\begin{array}{c|c}\n\text{A} \\
\text{b} \\
\text{c} \\
\text{d} \\
\text{d} \\
\text{d} \\
\text{d}\n\end{array}$ 

З

 $\bigcap$   $\bigcap$ To install the Sigma 3000 software, insert the Sigma3000 user's guide CD into the CD-Driver. Run the program :\Sigma3000\Setup.exe, and follow the instructions. You will see the Welcome interface:  $\bigcup_{i}$ 

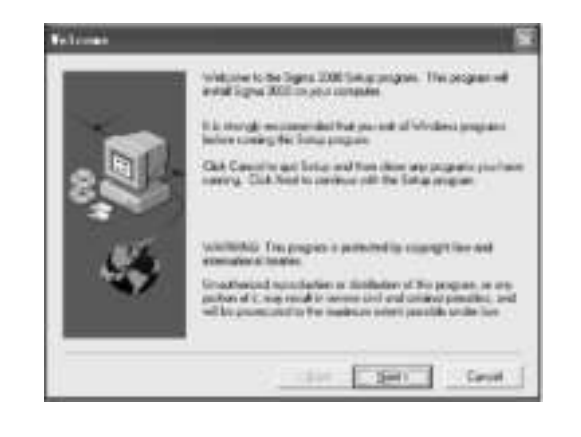

Keep clicking NEXT until you see the Setup Complete interface. Then click FINISH.

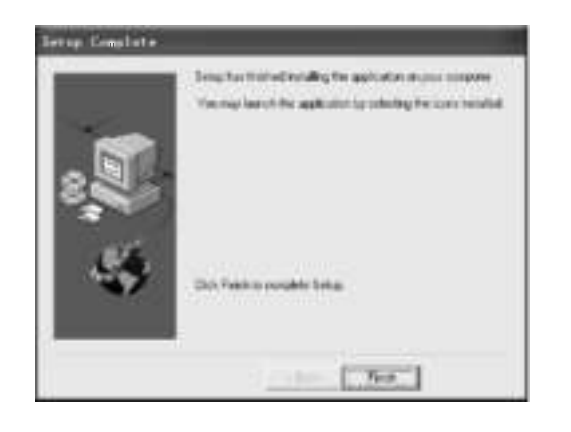

Now you should see the icon Sigma 3000 in menu Start/Program.

Sigma3000 Software Operations For details, referto Sigma3000 User's Manual in the user's guide CD.

Remote Control Operations For details, refer to Remote Control User's Manual in the user's guide CD.

# **Trouble Shooting**

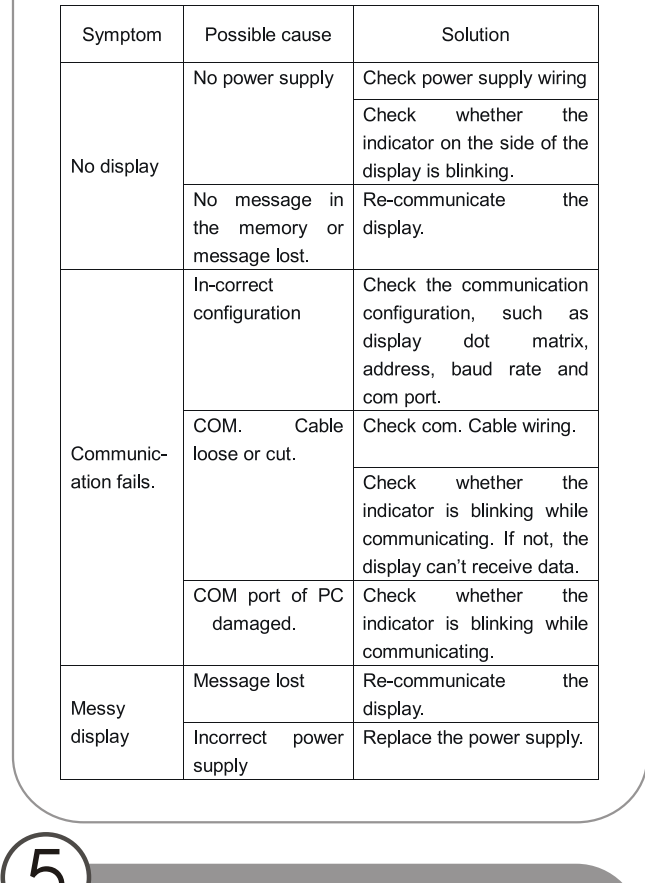

 $\bigcap$ 

# **Packing list**

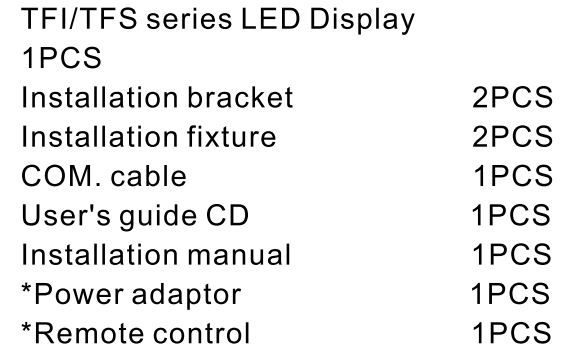

\* Power adaptor--the factory will provide the power adaptor according to the model number. If the display is a model equipped with a switching power supply, the factory will provide the right wire and plug for your country and region.

\*Remote control-The remote controller is not a requisite part. The customers should clarify his/her provide the right wire and plug for<br>your country and region.<br>
\*Remote control—The remote controller<br>
is not a requisite part. The<br>
customers should clarify his/her<br>
option for the remote controller.